# **Benutzeraccount (fd-Nummer)**

Alle immatrikulierten Studierenden und Bedienstete erhalten zu ihrem Start an der Hochschule Fulda vom Rechenzentrum einen Benutzer-Account (fd-Nummer), um die zentralen Diensten des Rechenzentrums nutzen zu können. Ihre Zugangsdaten setzen sich aus einer Benutzerkennung und einem Passwort zusammen und besitzt das folgende Format (Beispiel):

Benutzername: fdpg1234 Passwort: xxxxxxxx

Für die Anmeldung am WLAN der Hochschule Fulda (eduroam) muss der Benutzername wie folgt ergänzt werden:

Benutzername: fdpg1234@hs-fulda.de

## **Antrag auf Benutzerkennung**

Studierende

Studierende bekommen ihre Benutzerkennung automatisch vor Beginn ihres Studiums an ihre bei der Bewerbung angegebene private E-Mail-Adresse gesandt.

• Bedienstete

Für die Beantragung einer Benutzerkennung für Bedienstete ist ein entsprechendes [Formular](https://download.rz.hs-fulda.de/Formulare_und_Antraege/MitarbAntrx500.pdf) auszufüllen und im Rechenzentrum vorzulegen.

## **Passwort**

Das initiale Passwort muss nach der ersten Anmeldung geändert werden. Auch bei dem Verdacht auf Kenntnis des eigenen Passwortes durch Dritte, sollte dies unverzüglich geschehen!

Bitte behandeln Sie ihr Passwort streng vertraulich! Geben Sie es unter keinen Umständen an Dritte weiter. Niemand im Rechenzentrum wird Sie auffordern, uns oder jemand anderem ihr Passwort zu nennen.

### **Passwort ändern**

Das Passwort lässt sich über Webmail oder in den PC-Pools der Hochschule Fulda ändern. Bitte beachten Sie dazu die Anleitung [Passwort ändern.](https://doku.rz.hs-fulda.de/doku.php/docs:benutzeraccount:passwort_aendern)

#### **Passwort vergessen**

Wenn Sie Ihr Passwort vergessen haben sollten, können Sie sich im Rechenzentrum ein neues Passwort aushändigen lassen. Bitte bringen Sie dazu unbedingt Ihren Studierendenausweis bzw. ein Ausweisdokument (z.B. Personalausweis oder Reisepass) mit.

### **Sperrung des Accounts**

Wird Ihr Passwort mehrfach falsch eingegeben, so kommt es aus Sicherheitsgründen zur temporären Sperrung Ihres Accounts. Die Sperrung wird automatisch nach 3 Stunden - oder auf Anfrage im Servicecenter des RZ - wirder aufgehoben.

From: <https://doku.rz.hs-fulda.de/> - **Dokumentation des Rechenzentrums**

Permanent link: **<https://doku.rz.hs-fulda.de/doku.php/docs:benutzeraccount?rev=1597676369>**

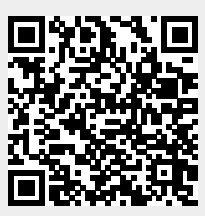

Last update: **17.08.2020 16:59**